# **SIEMENS**

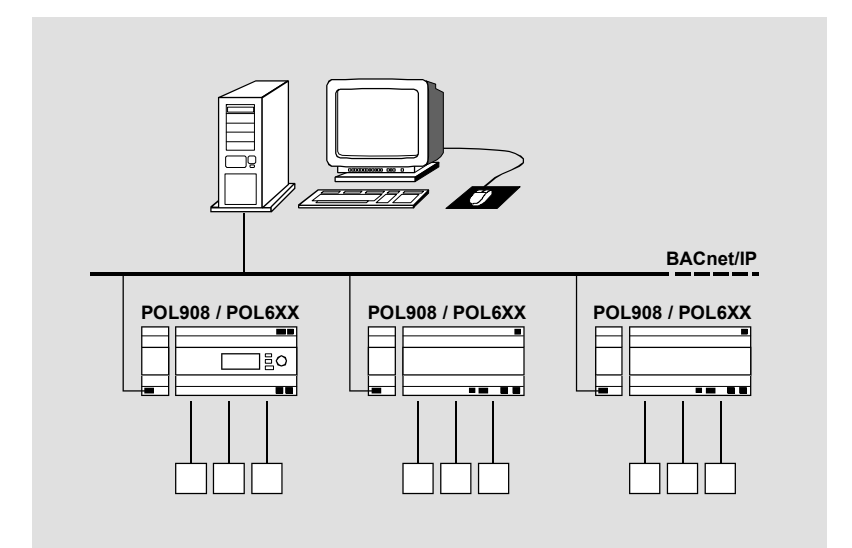

**Climatix™ BACnet/IP communication with POL908.00 Integration guide** 

Siemens Switzerland Ltd. Building Technologies Group International Headquarters Gubelstrasse 22 CH-6301 Zug Tel. +41 41-724 24 24 Fax +41 41-724 35 22 www.siemens.com/sbt

## **Table of contents**

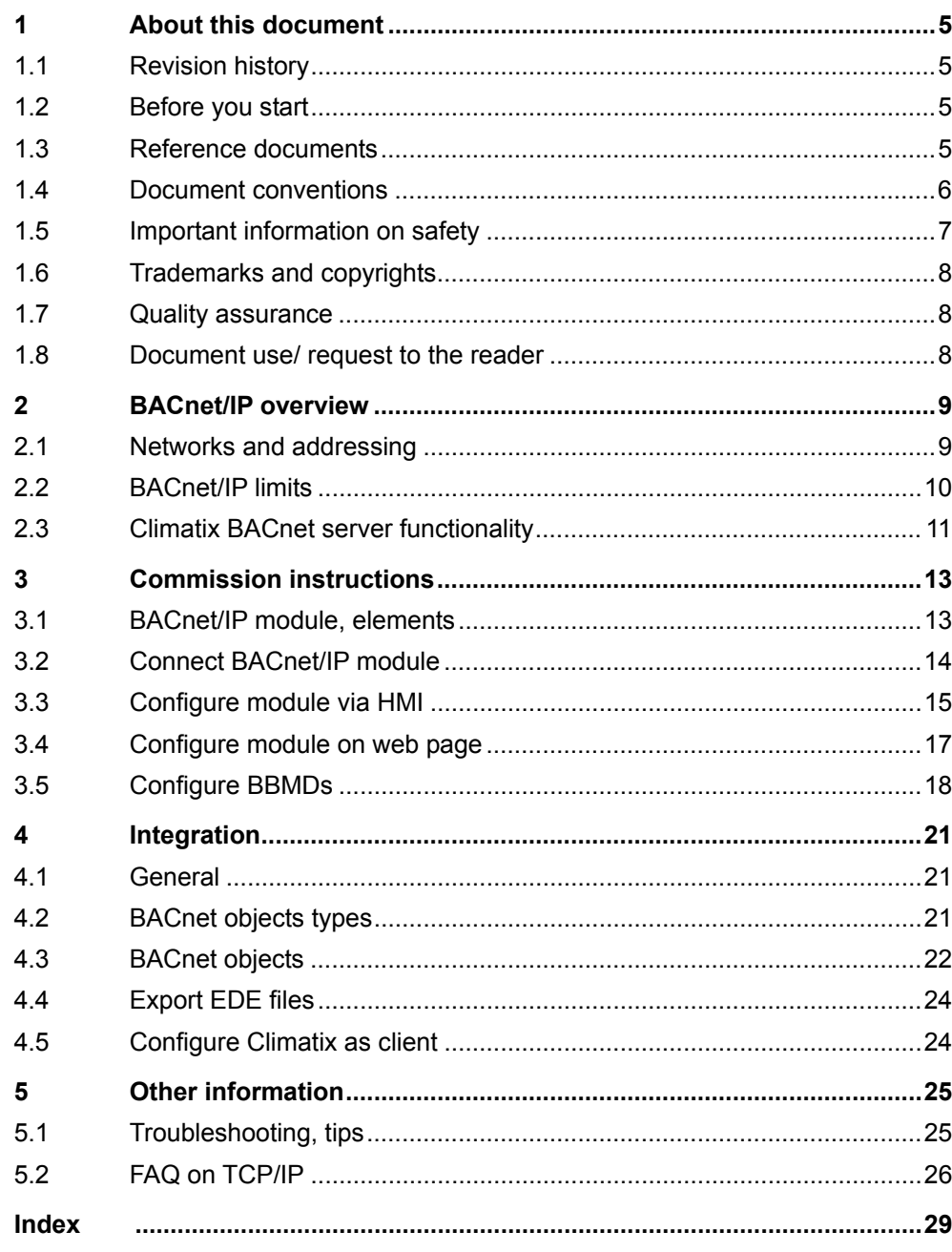

## **1 About this document**

### **1.1 Revision history**

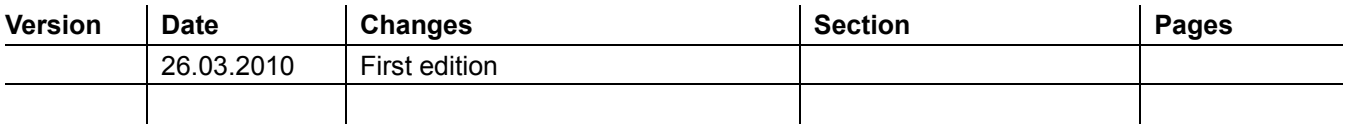

### **1.2 Before you start**

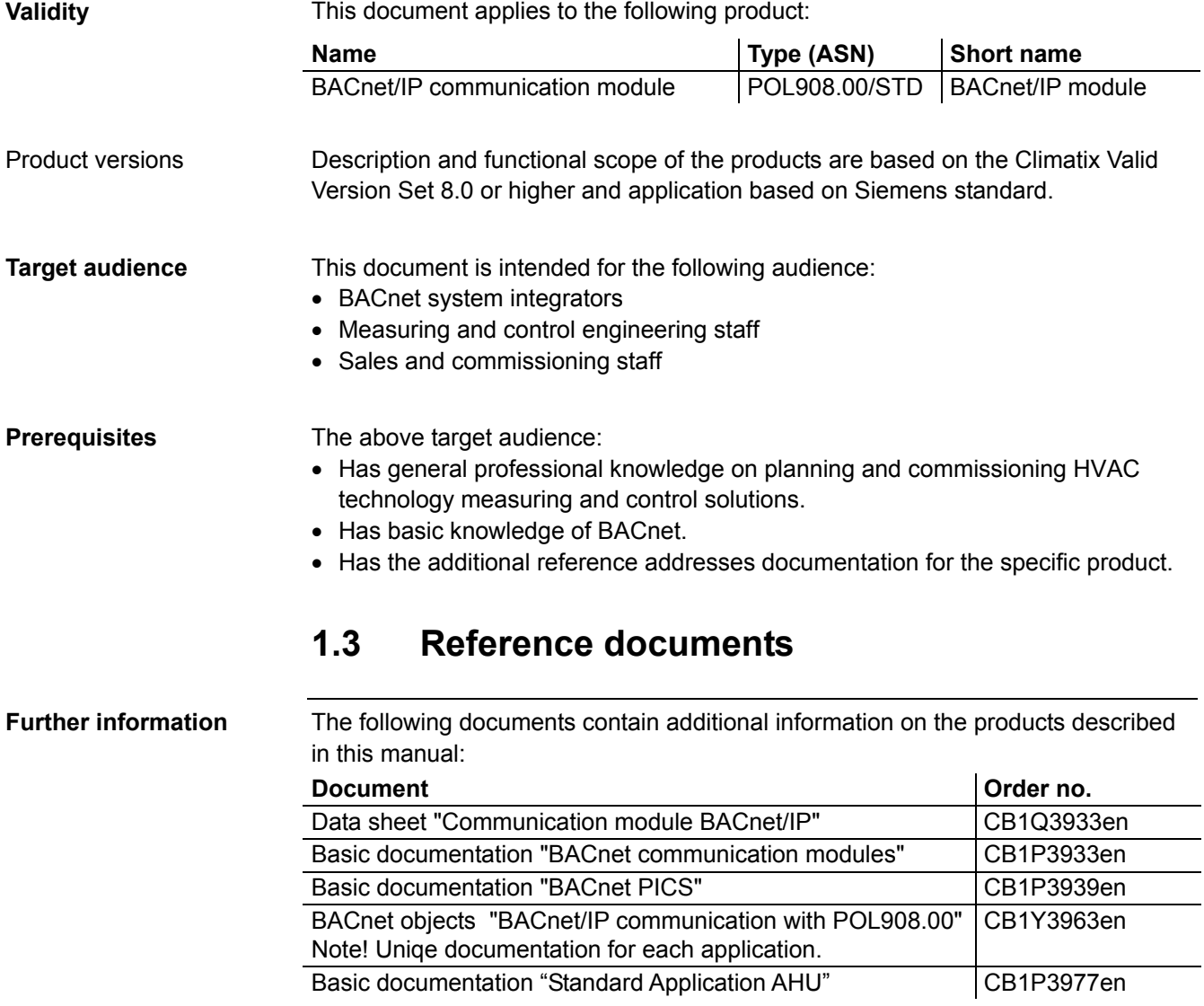

### **1.4 Document conventions**

#### **Symbols used**

Below is an overview of all symbols used in this document denoting risks or important information:

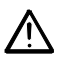

This symbol draws your attention to special safety notes and warnings. Failing to observe these notes may result in injury and/or serious damages.

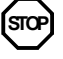

This symbol denotes special information that, when failed to observe, may result in faulty functionality *or loss of data*.

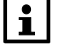

Notes with this symbol provide important information that requires appropriate attention.

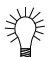

This symbol marks passages containing tips and tricks.

#### **Abbreviations**

The following abbreviations are used in text and illustrations:

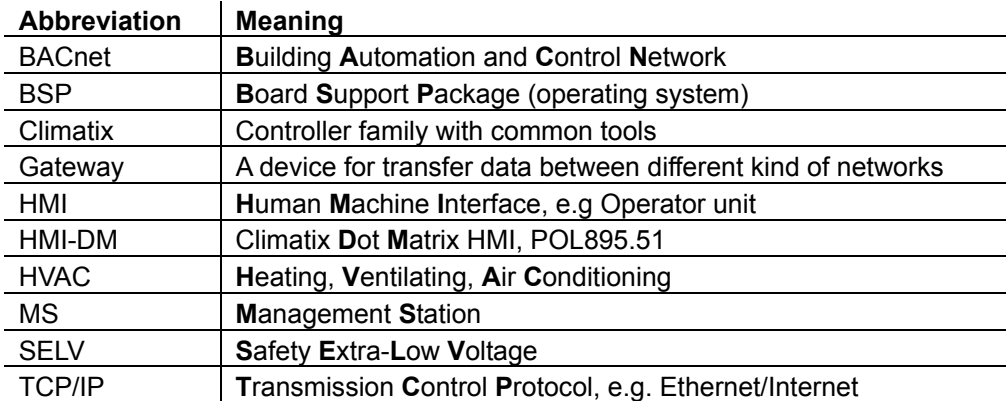

### **1.5 Important information on safety**

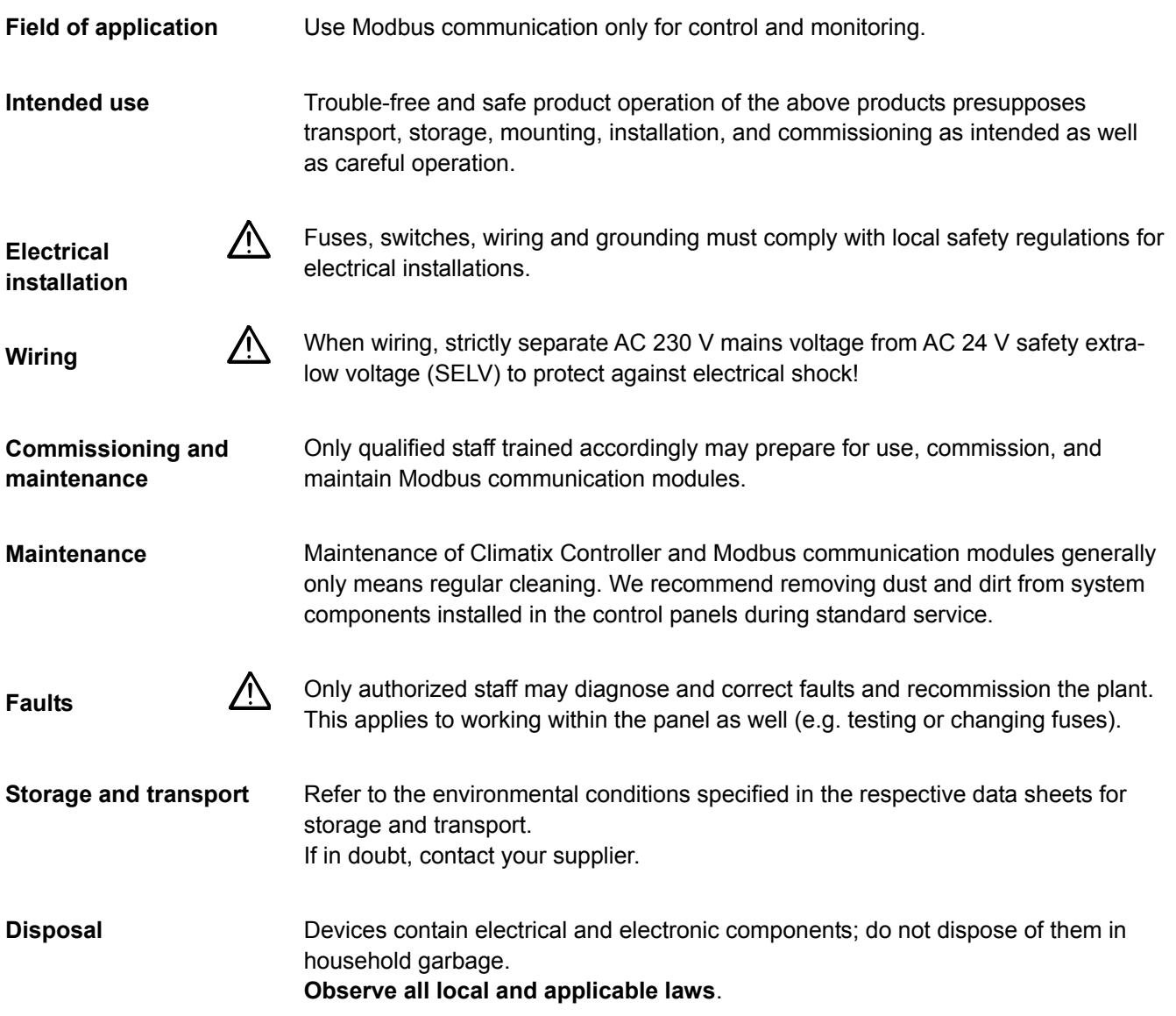

### **1.6 Trademarks and copyrights**

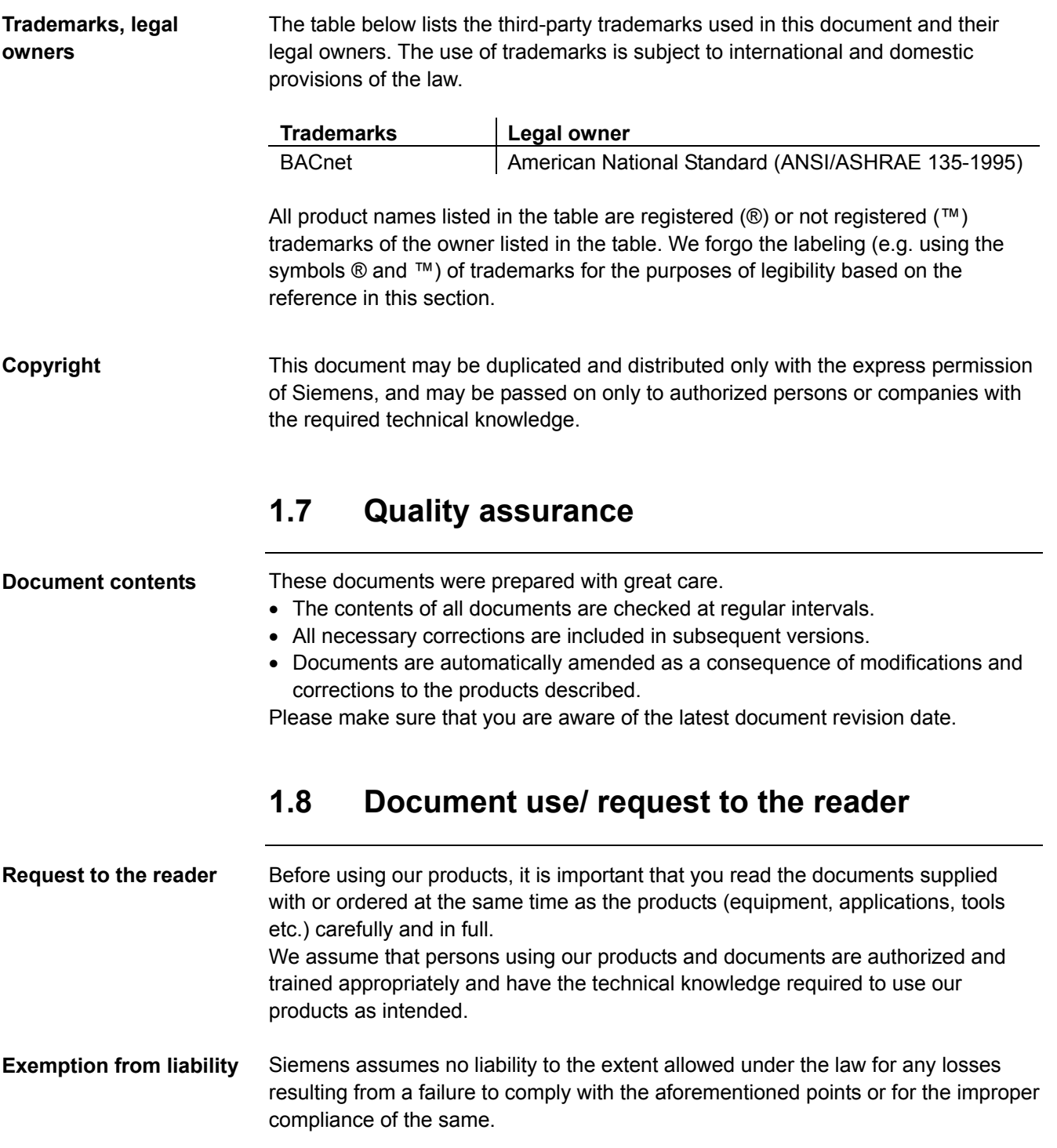

### **2 BACnet/IP overview**

### **2.1 Networks and addressing**

### **BACnet/IP networks**

A BACnet/IP network consists of one or more IP subnets (IP domains) assigned the **same** BACnet network number.

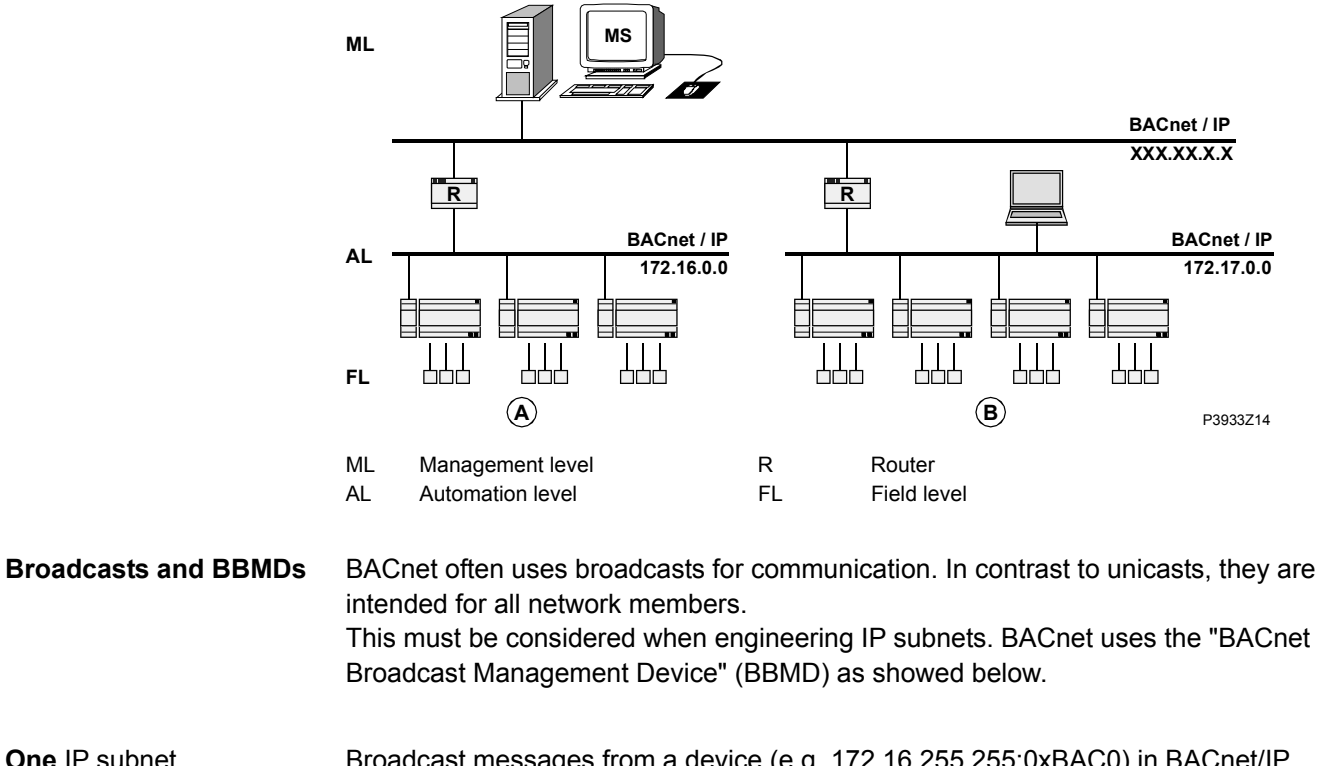

Broadcast messages from a device (e.g. 172.16.255.255:0xBAC0) in BACnet/IP networks consisting of only **one** IP subnet are sent to all other subnet members as IP broadcasts without requiring an additional measure. *Example:*

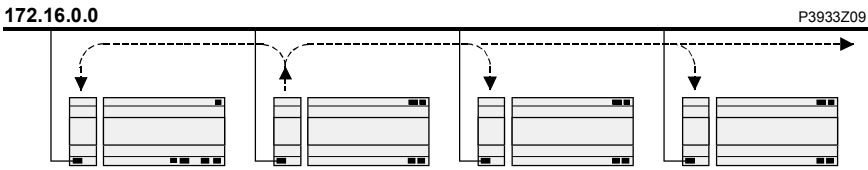

BBMDs transmit broadcasts to all other BBMDs on the BACnet network, thus distributing broadcasts across the corresponding subnets. Example:

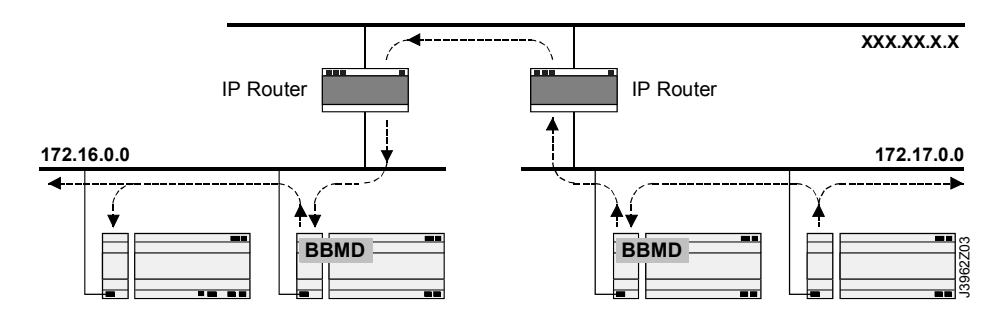

#### **More information**

**Several** IP subnets: BBMDs required

> For more detailed information on BACnet/IP networks see documentation: CB1P3933en "Climatix BACnet communication modules POL904, POL908".

### **2.2 BACnet/IP limits**

### DHCP rules  $\qquad \qquad \textbf{(STOP)}$

Automatic assignment of DHCP may have an undesired effect on the system. Remember the following:

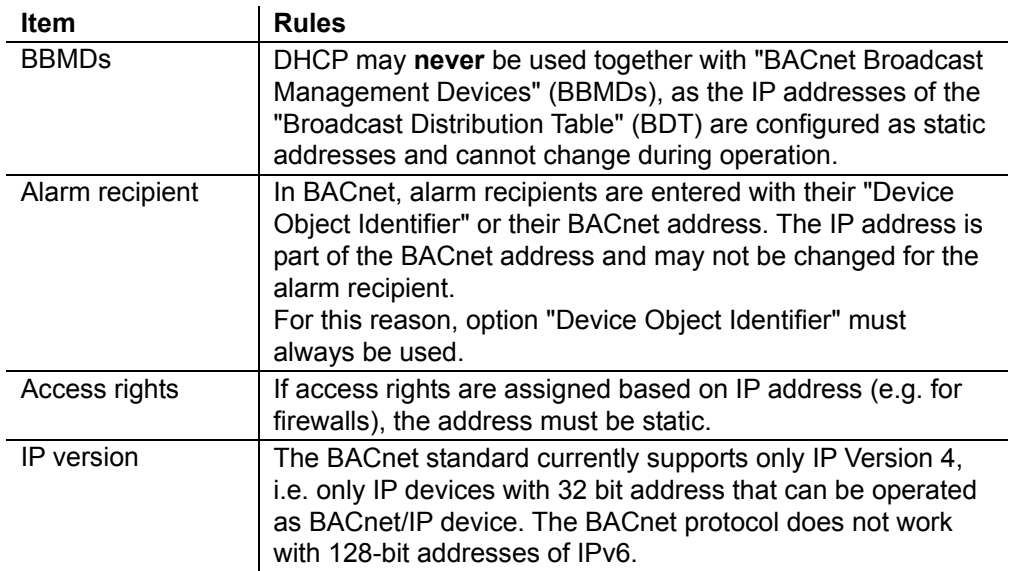

### **2.3 Climatix BACnet server functionality**

The BACnet/IP module supports BACnet standard **B-AAC** (BACnet Advanced Application Controller). **Supported standard** 

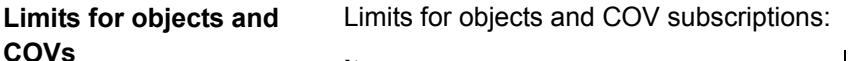

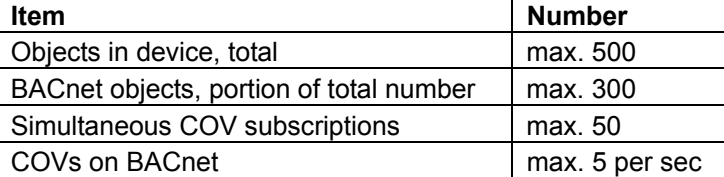

#### **Object types supported**

The BACnet/IP module supports the following BACnet standard object types:

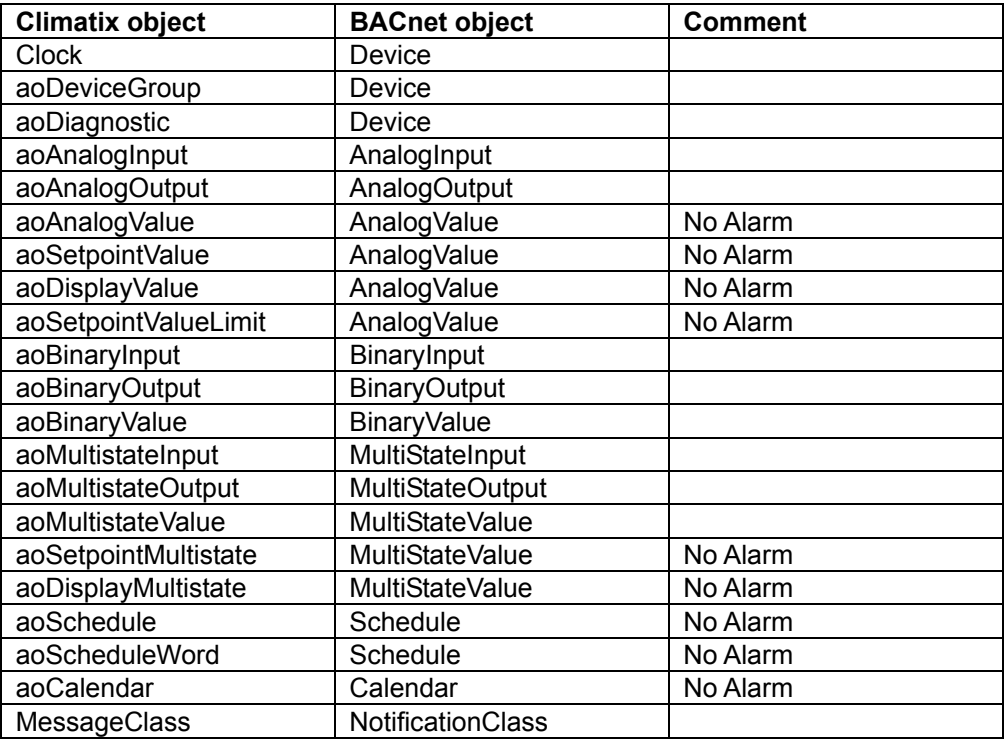

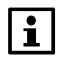

In the future, this device may support other objects such as "LoopController" or "Trend".

For information on the current status, see:

CB1P3939en "Protocol Implementation Conformance Statement (PICS)"

**Different alarm handling** 

Alarms of a BACnet client are handled differently from those of Climatix:

- In BACnet, each objects in alarm is acknowledged and reset as well as transitioned from "ToNormal", "ToOffNormal", and "ToFault".
- Climatix objects do not support this transition, but rather only transitions to "ToNormal". This is done via general acknowledgement for each object, not for each individual object in alarm.

| i |

**Workaround** 

The behavior described above means that acknowledgement and reset in BACnet does not impact pending/unhandled alarms in Climatix. Acknowledgement in BACnet is only information that the alarm has been identified.

The following workaround is needed to reset a BACnet alarm: An additional BACnet object "MultiStateValue" named "Reset" is used for general acknowledgement in Climatix.

#### **BACnet server functionality,** *continued*

#### **Multistate objects**

BACnet does not use the value 0 for Multistate objects. All Multistate objects start with 1. Climatix may use Multistate objects even if there are only 2 states (e.g. Off/On).

 $\overline{\mathbf{H}}$ 

See the following document for "BACnet Interoperability Building Blocks" (BIBBs) and standard object types etc. supported: CB1P3939en "Protocol Implementation Conformance Statement (PICS)"

**Schedule and Calendar** 

The figure shows the Climatix schedule concept for BACnet:

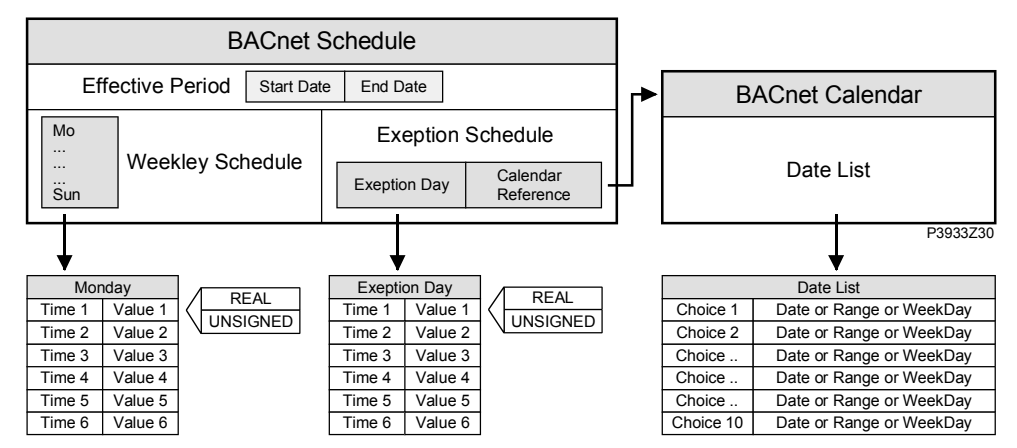

Explanations (figure)

The elements and functions in the figure are:

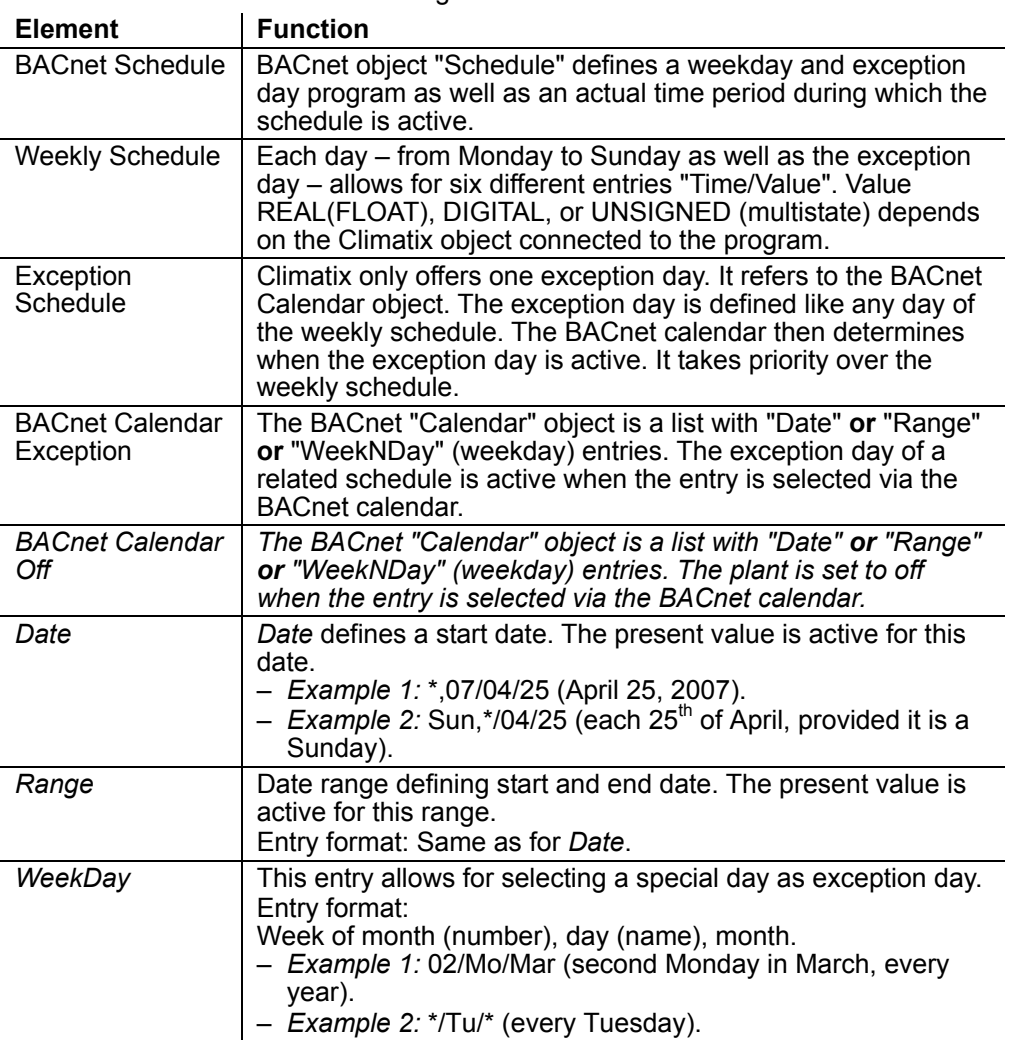

### **3 Commission instructions**

### **3.1 BACnet/IP module, elements**

The figure shows the Climatix BACnet/IP module POL908.00/STD. It is connected to the Climatix controller via the internal communication extension bus. This is **Design** 

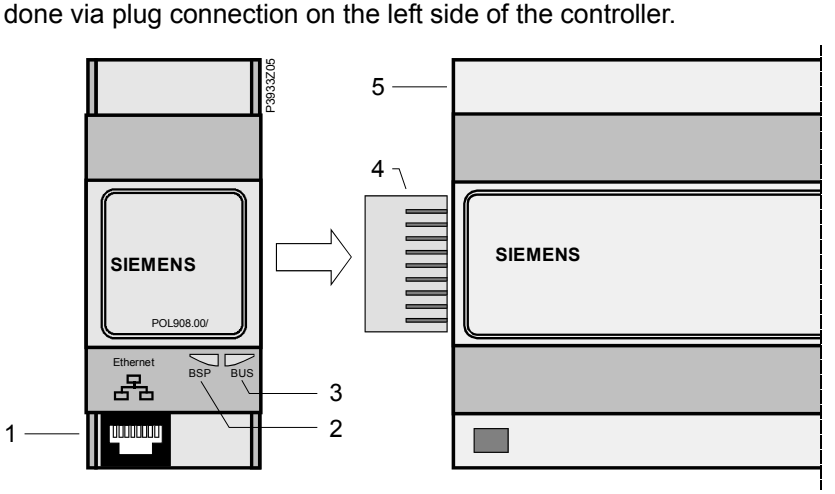

The elements and connections in the figure are: **Pos. Element / Connection** 1 Ethernet interface 10/100 Mbit (IEEE 802.3U), RJ45 plug, 8-pin. 2 Status display "BSP" (Board Support Package). 3 Status display "BUS" (bus connections / bus traffic o.k.). 4 Plug connection "Communication extension bus". 5 Climatix controller POL6XX. The status LEDs "BSP" and "BUS" can light red, green and yellow during operation. This LED informs on the status of the "Board Support Package" (BSP). Color and flashing frequency of the LED: **Color Flashing frequency | Meaning / Mode** Red / yellow 1 s "on" / 1 s "off" | Upgrade mode. Green Steady "on" BSP operating and communication with controller working. Yellow Steady "on" BSP operating, but no communication with controller. Red Flashing at 2Hz BSP error (software error). Red Steady "on" Hardware fault. This LED shows the status of external communication with the bus, not to the controller. Color and flashing frequency of the LED: **Color** Flashing frequency | Meaning / Mode Green Steady "on" Communication active. Red Steady "on" | Communication interrupted. Yellow Steady "on" Initializing – no communication yet via IP. **Elements and connections Status LEDs**  "BSP" LED "BUS" LED

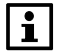

Power supply is outside the allowed range if both LEDs are dark.

### **3.2 Connect BACnet/IP module**

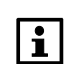

Prerequisites for connecting and configuring: Working application loaded and started in the Climatix controller.

#### **Devices involved**

The Climatix controller and the BACnet/IP communication module are involved in this action:

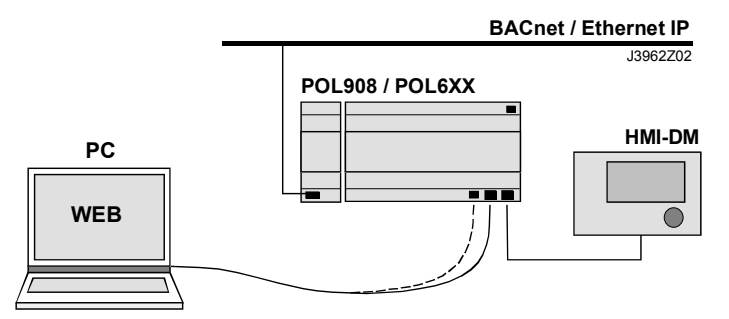

**Tools needed** 

Tools needed for connecting and configuring:

- Operator unit (HMI-DM).
- PC with web browser.

**Connect BACnet/IP module** 

#### Proceed as follows to connect the BACnet/IP module to the bus:

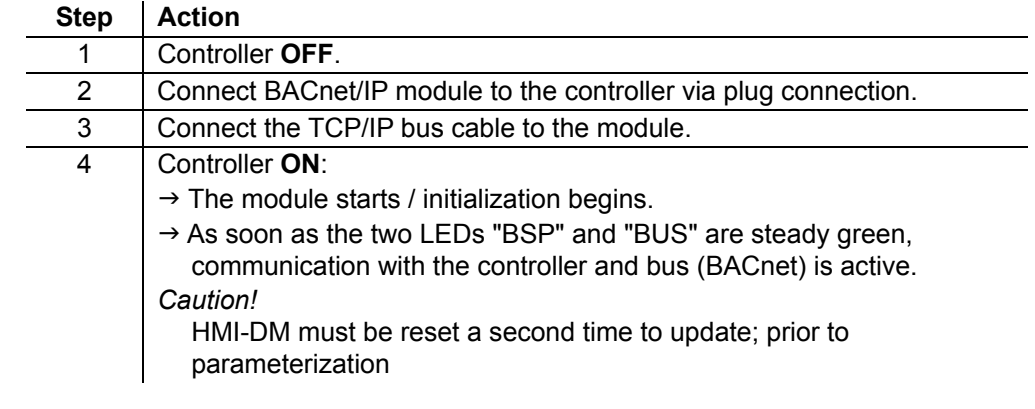

Next job is to configure the BACnet/IP module. There are two possible tools for configuring: **Next: Configure BACnet/IP module** 

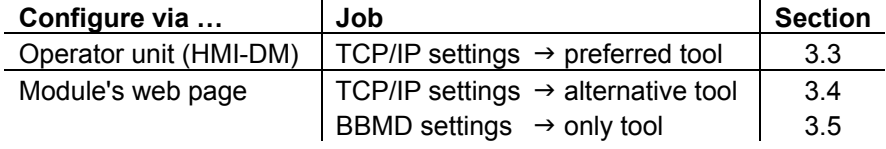

### **3.3 Configure module via HMI**

#### **Basic settings / parameters**

Use the operator unit (HMI-DM) to enter BACnet basic settings.

Actual values and status is showed in the main page of the module, all settings are made in the sub pages for BACnet and TCP/IP.

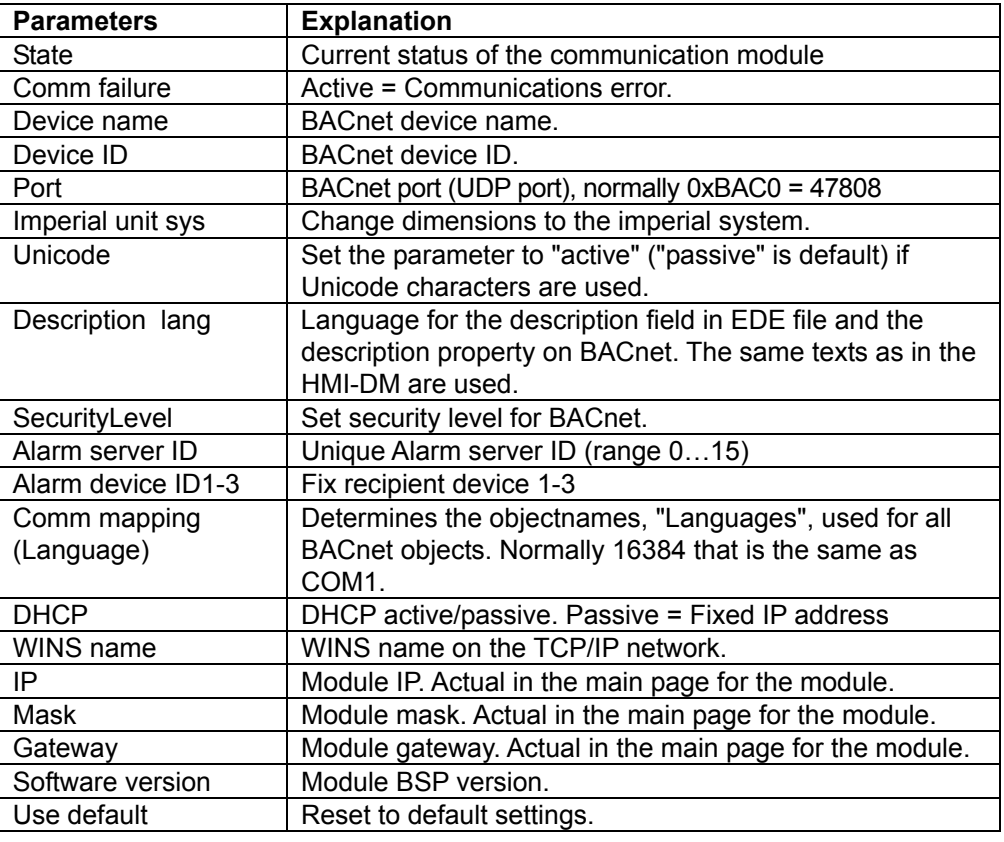

#### **Procedure**

Proceed as follows to configure the BACnet/IP module step by step:

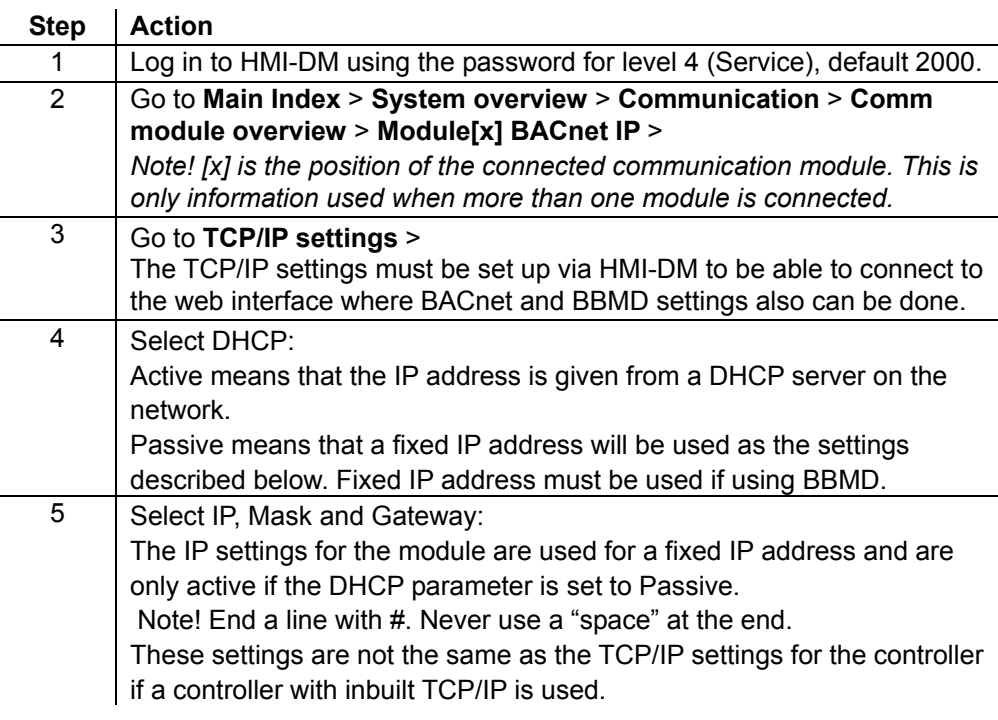

### **Configure module via HMI,** *cont.*

**Procedure,** *cont.*

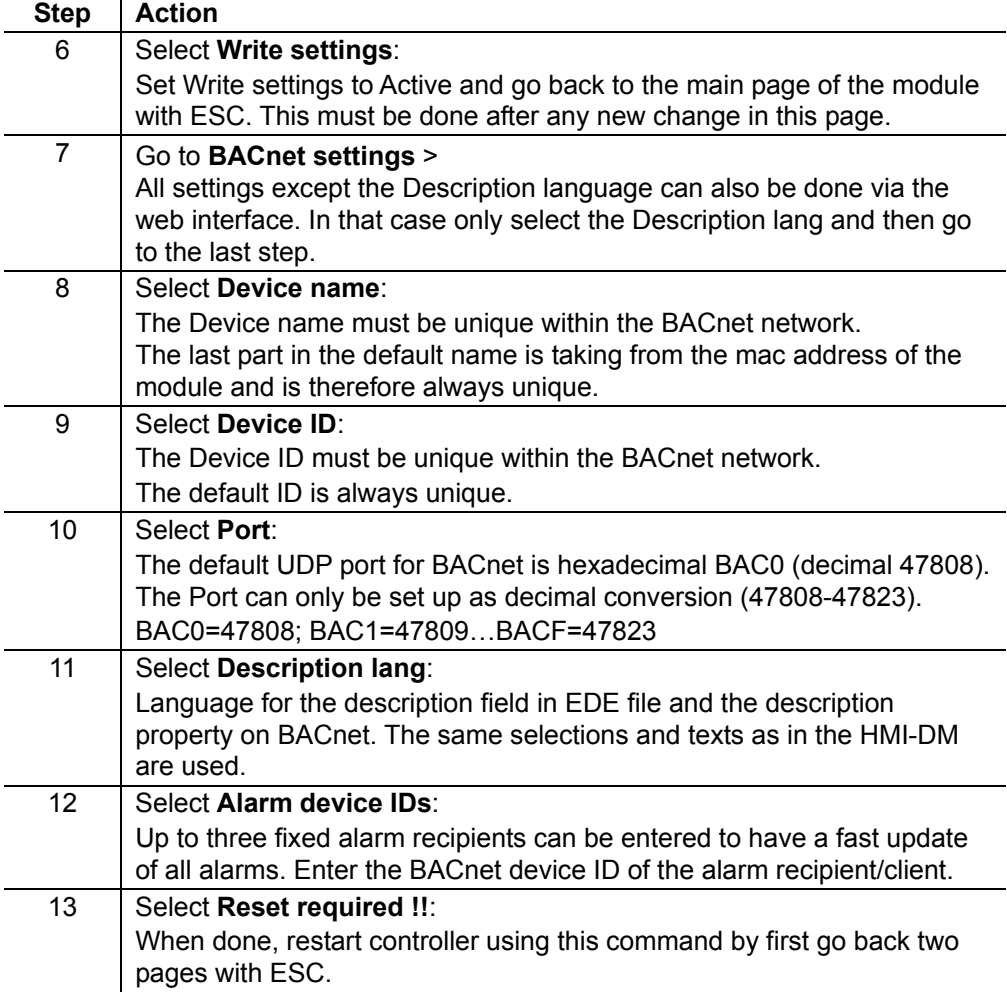

After restart, the BACnet module is configured and ready to use.

 $\overline{\mathbf{H}}$ 

See further instructions how to set up BBMD if this must be used.

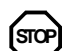

As a matter of principle, the controller must be restarted with "Reset required !!" or power off/on the controller after changing any settings to assume the data.

 $\boxed{\mathbf{i}}$ 

Other setting than described above are only options and should normally not be changed.

### **3.4 Configure module on web page**

**Two tasks** 

We differentiate between the following tasks:

- 1. Enter basic settings if not done via operator unit (HMI-DM). See this section.
- 2. Enter BBMD settings (incl. any foreign devices). See section 3.5.

#### The basic settings are entered via the **BACnet Config** menu: **BACnet Config menu**

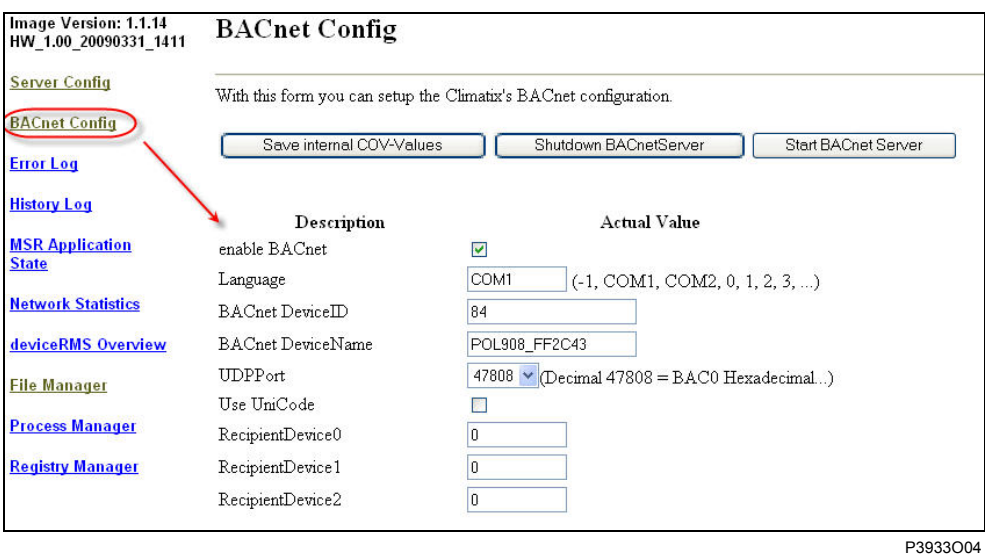

**Basic settings** 

Proceed as follows to enter the basic settings:

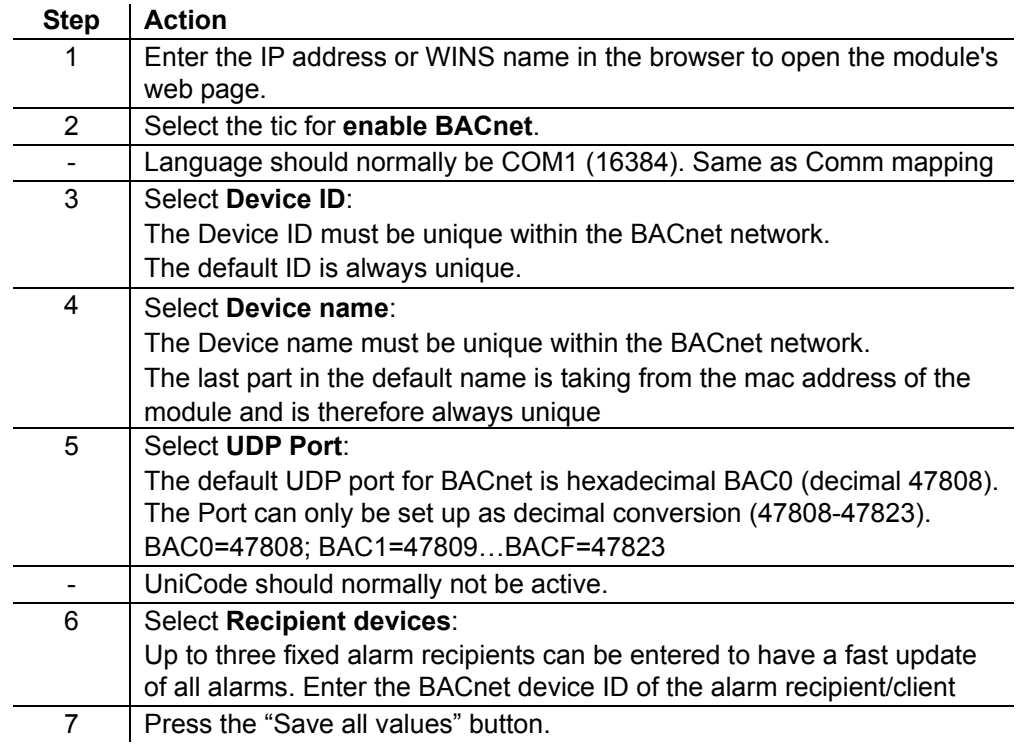

**STOP**

Any changes on the BACnet Configuration Page needs a restart of the BACnet server by Shutdown and Start the BACnet server again.

### **3.5 Configure BBMDs**

#### **BBMD settings**

You must define and parameterize "BACnet Broadcast Management Devices" (BBMDs) if a BACnet/IP network comprises several subnets. This allows for broadcasts via routers to all network members.

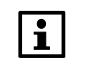

BBMD settings can only be done via web.

**Application example without foreign device**  The following network with two subnets only contains servers (controllers) and to set connected clients (PCs). All members can communicate with each other if one BBMD is defined per subnet.

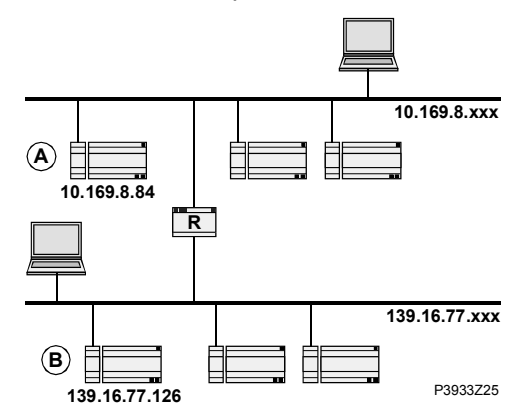

#### **"BBMD Settings" window**

The web page for the corresponding controller offers the BBMD Settings window to parameterize BBMDs (here: Controller A):

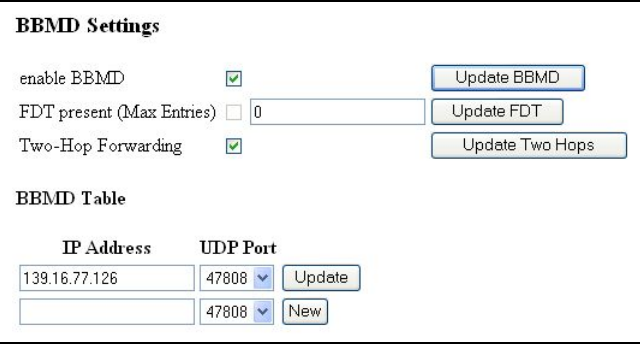

P3933O05

#### Settings

#### The window offers the following options:

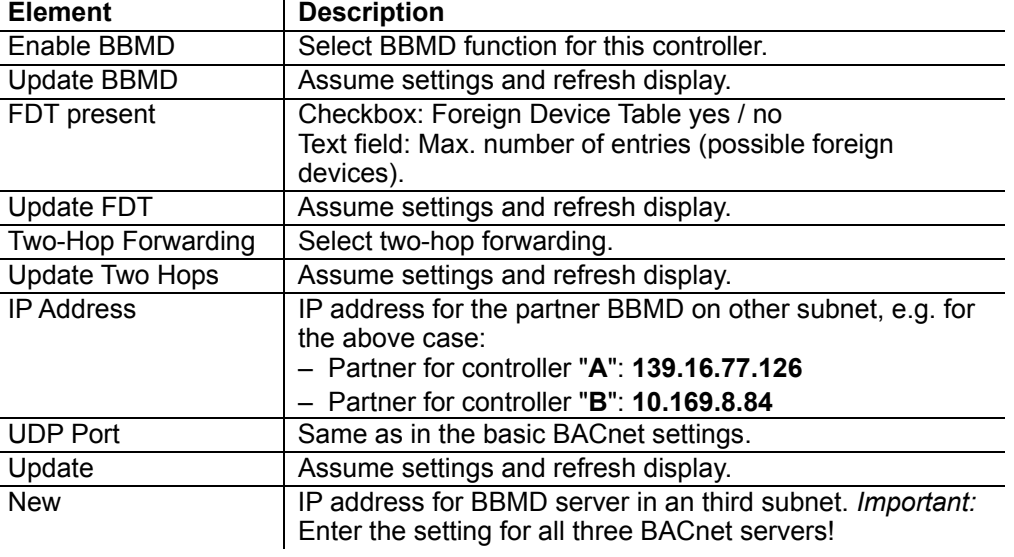

#### **Configure BBMDs,** *continued*

**Application example with foreign device** 

The following topology contains:

- Two BBMDs "A" and "B".
- One foreign device "C" (MS / BACnet client).

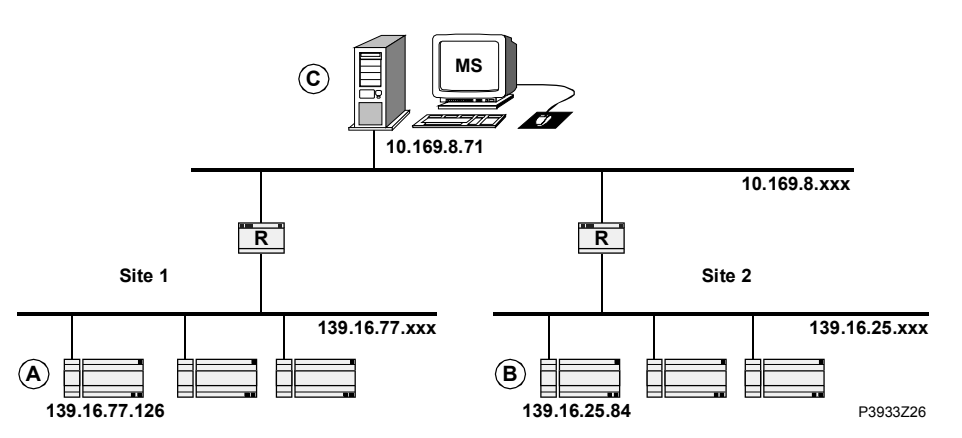

Enter the settings again via window "BBMD Settings" for the respective controller: Settings for controller "A"

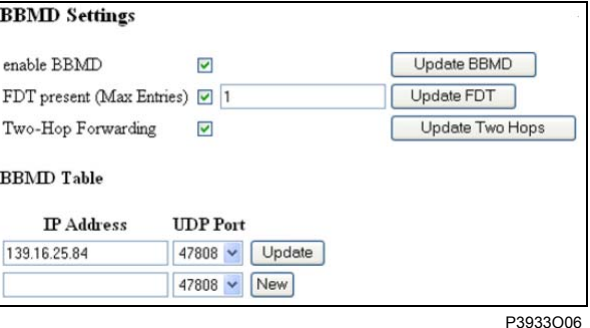

Explanations

Differences to the application example without foreign device on the previous page: 1. Checkbox **FDT present** is selected.

- 2. Text field **Max. Entries** contains "**1**" (for MS "C").
- Settings for controller "B"

Same settings as for controller "A", but with the following difference: The **IP Address** is **139.16.77.126**

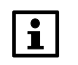

Other setting than describe above are only options and should normally not be changed

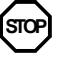

Any changes on the BACnet Configuration Page needs a restart of the BACnet server by Shutdown and Start the BACnet server again.

FD settings in BACnet client (C)

Enter the IP addresses of the BBMDs, i.e. for controllers "A" or "B".

**Blank page** 

### **4 Integration**

### **4.1 General**

Climatix can be integrated to any BACnet client that supports BACnet/IP*.* Special care must be taken to the BACnet standard and what object types and properties that are supported both on the Climatix and the client side.

### **4.2 BACnet objects types**

#### Climatix supports the object types listed below:

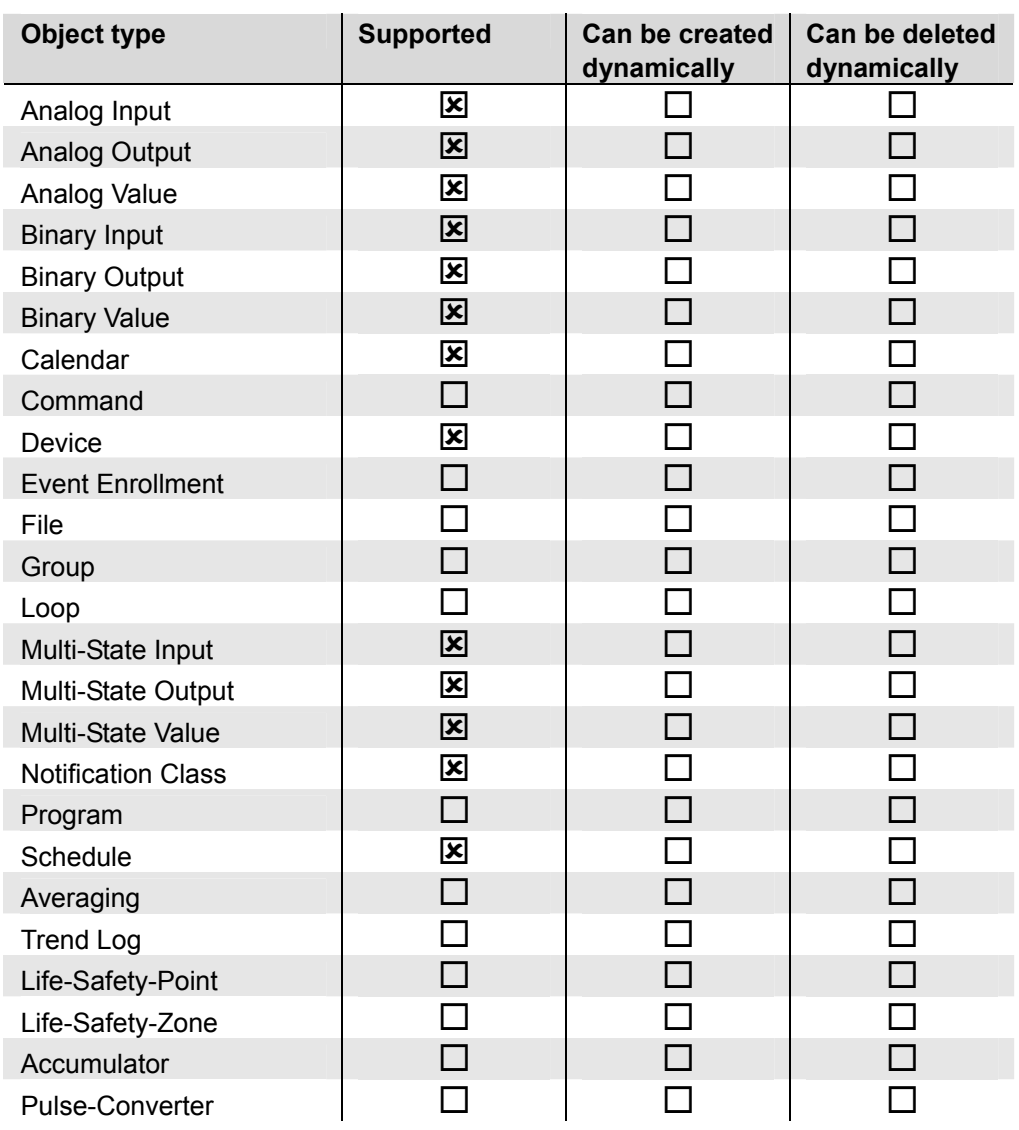

#### **Description**

See the following basic document for a detailed description of the individual object types: CB1P3939en

"BACnet Protocol Implementation Conformance Statement (PICS)"

**Overview** 

### **4.3 BACnet objects**

**Use the right document for actual application** 

All available BACnet objects are found in a separate document and are specific for the actual application. All different applications, and in some cases also application versions, have different BACnet objects. The specific document for the actual application must be used to see what BACnet objects that are used.

 $|i|$ 

The actual application name and version can be found using the HMI-DM. In some cases it is also good to check the controller BSP version.

**Check actual application** 

Proceed as follows to see the actual application name and version:

1. Log in to HMI-DM using the password for level 4 (Service), default 2000.

2. Select **Main Index > System overview > Application info >**

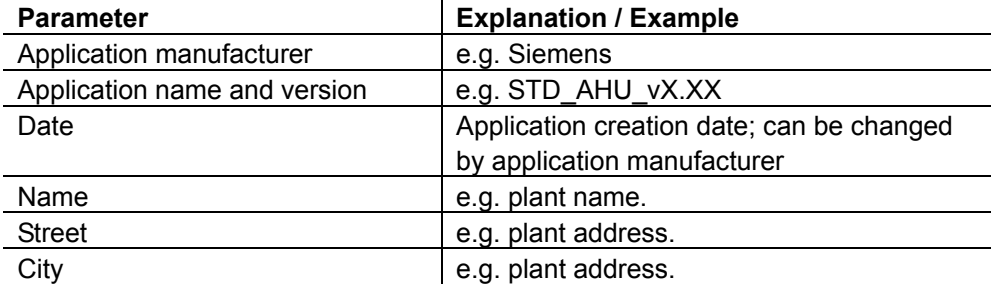

**Check actual controller BSP version** 

Proceed as follows to see the actual controller BSP version:

- 1. Log in to HMI-DM using the password for level 4 (Service), default 2000.
- 2. Select **Main Index > System overview > Target >**

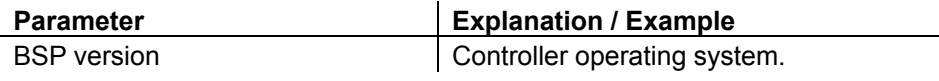

 $\mathbf{H}$ 

All present BACnet objects for the specific unit are found in the EDE files. See next chapter how to export the EDE files.

### **BACnet objects,** *continued*

#### **Priority array definition**

Climatix uses the command priority levels according to the following table:

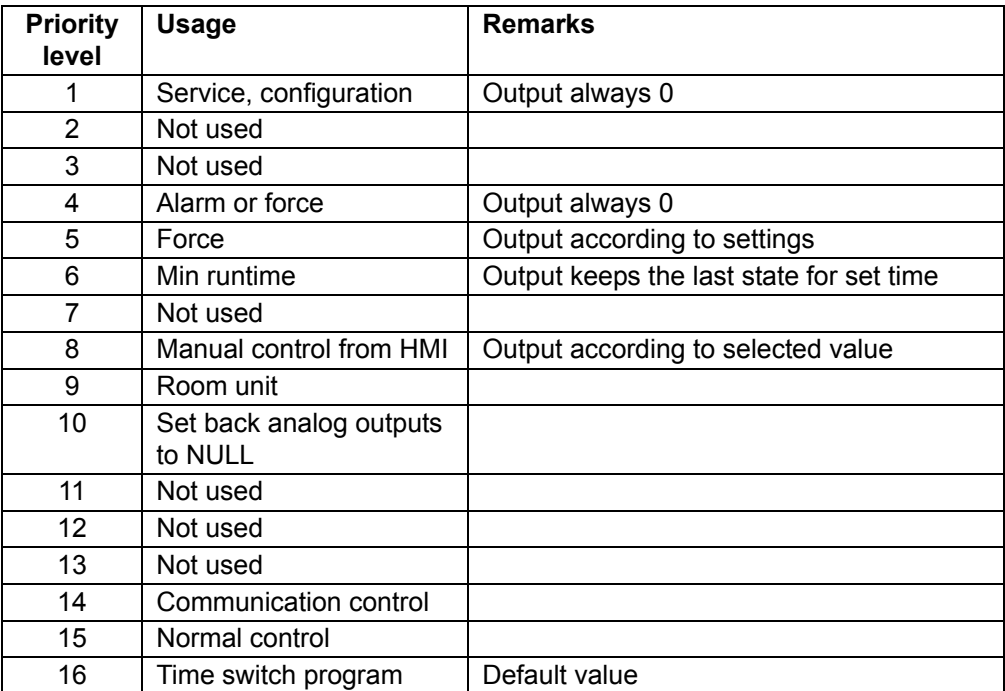

### **4.4 Export EDE files**

EDE = "Engineering Data Exchange" is the format recommended by the BACnet Interest Group Europe to exchange data between BACnet server and BACnet client. **What are EDE files?** 

> EDE Export files containing information on the BACnet objects are required for offline integration in a management station if it is not supports online integration.

> The EDE files are created by the BACnet server at every start of the server. It is needed to download and import new files if there is any change in controller configuration, that adds new BACnet objects, or change in BACnet settings.

#### These files can be exported via ftp as follows: **Procedure for export**

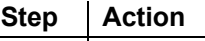

1 Open ftp for the module in the browser (Internet Explorer): **ftp://IP address** of the module. 2 Go to **Temp** and save the two files selected in the screenshot below.

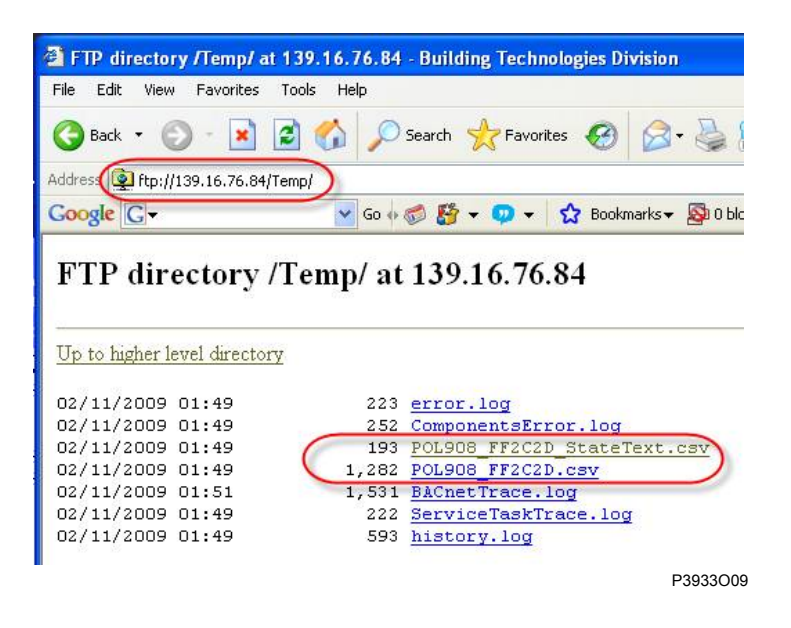

The EDE files are then used for offline integration, but could also be open in Excel to view what BACnet objects that are present.

Normally can either the object-name or the object-instance be used as a BACnet reference.

### **4.5 Configure Climatix as client**

Description planned for the next version.

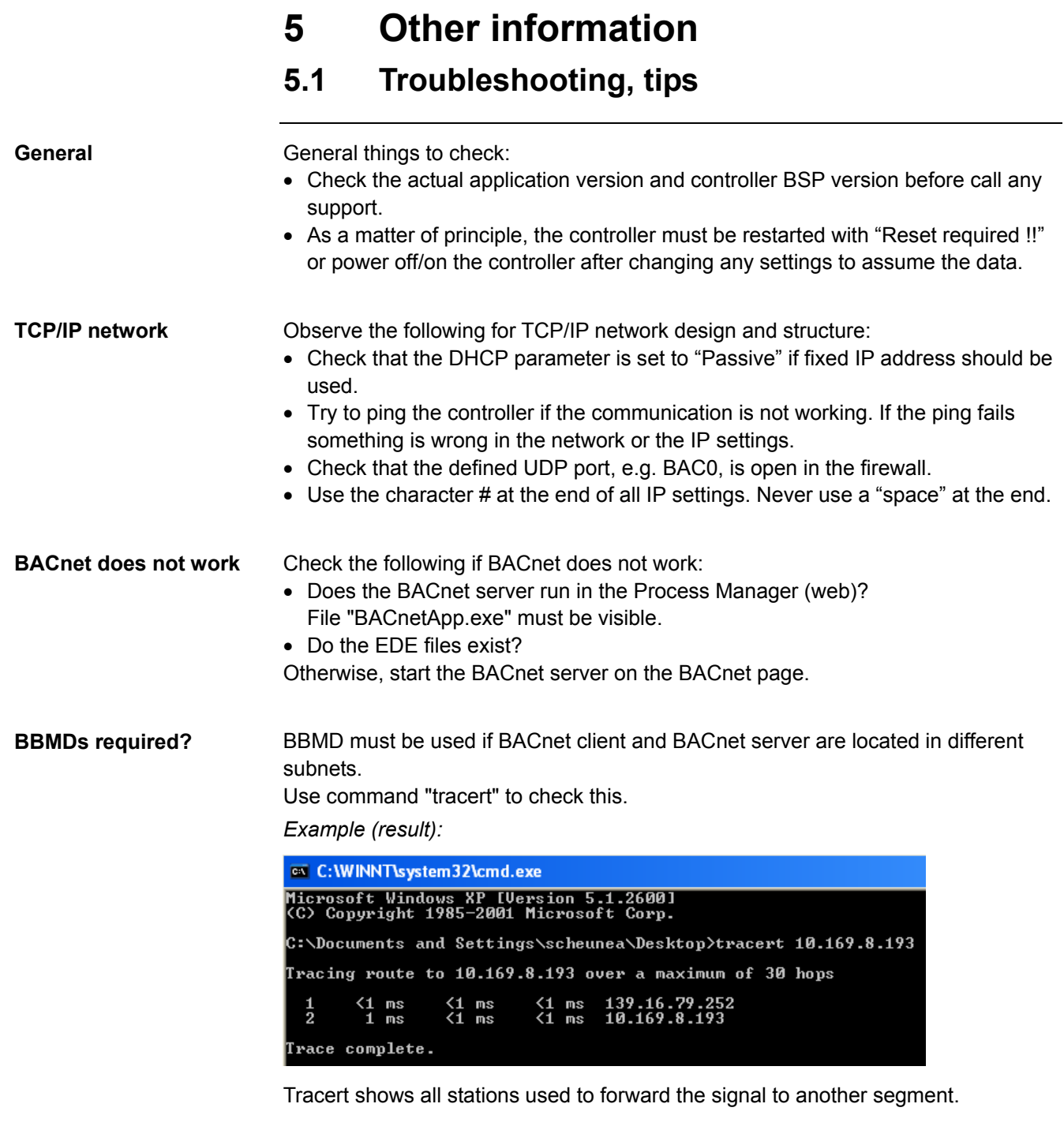

Make sure both Device Name and die Device ID are unique within the BACnet network. **Device Name and ID unique?** 

BACnet multistate objects do not use value "0". They always start at "1". **Note BACnet multistate objects** 

### **5.2 FAQ on TCP/IP**

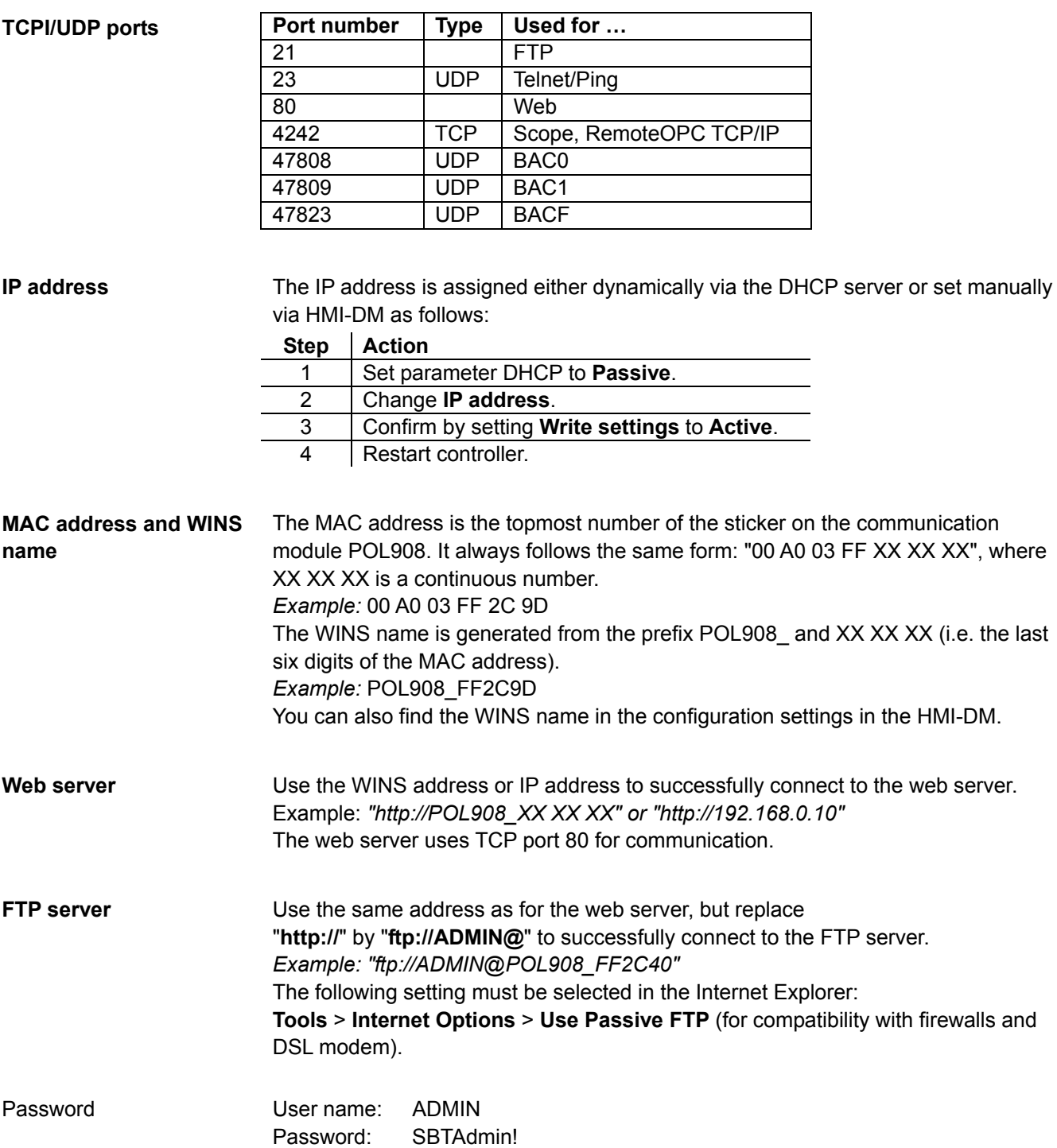

### **FAQ on TCP/IP,** *continued*

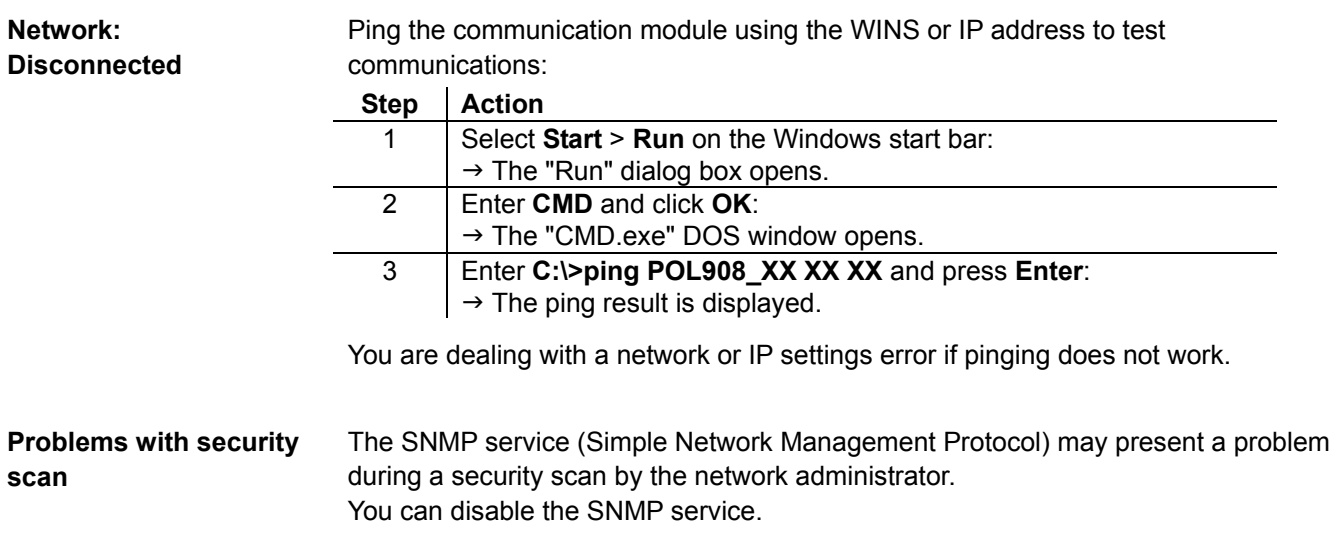

**Blank page** 

#### **A**

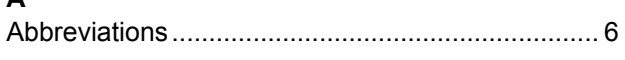

### **B**

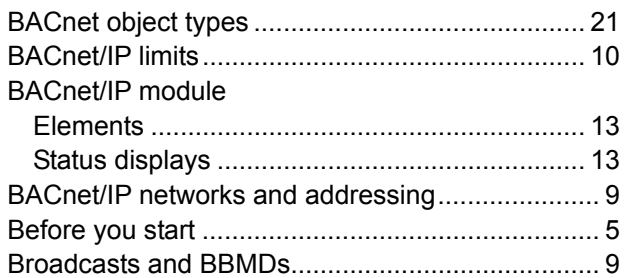

#### **C**

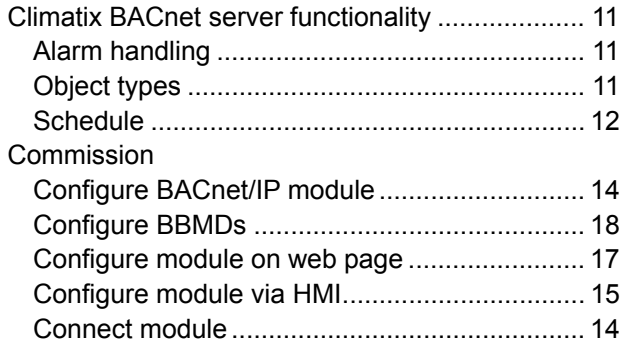

#### **D**

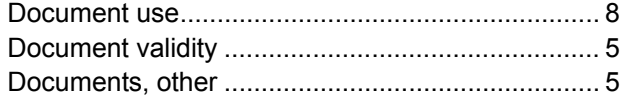

### **E**

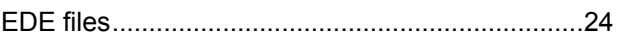

## FAQ on TCP/IP......................................................26

### **I**

**F**

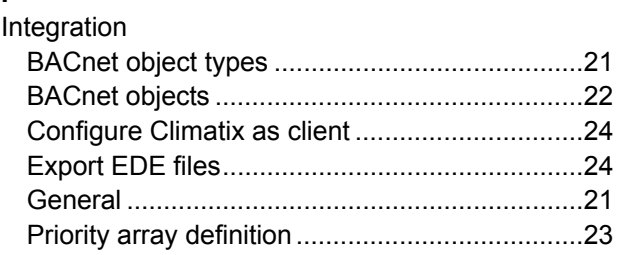

#### **Q**

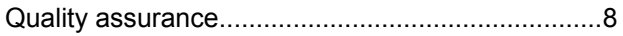

#### **R**

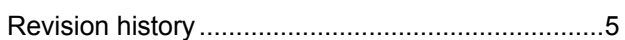

#### **S**

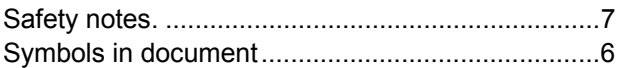

#### **T**

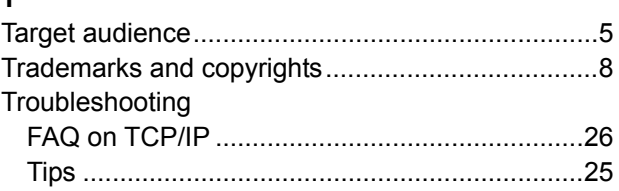

Siemens Switzerland Ltd. Building Technologies Group International Headquarters Gubelstrasse 22 CH-6301 Zug Tel. +41 41-724 24 24 Fax +41 41-724 35 22 www.siemens.com/sbt

30 / 30

Siemens<br>Building Technologies

BACnet/IP communication with POL908.00 CB1J3962en<br>26.03.2010 26.03.2010

© 2010 Siemens Switzerland Ltd. Subject to change